### **ALSS Exam Requirements**

The ALSS Exam is a computer based exam. It allows for the exam candidate to sit at their computer and be monitored behind the scenes. The exam is a 2 hour **closed book** exam. You must be approved by the Board prior to sitting for the exam. Currently the exam is given year round. Once you submit the exam fee, you will contact the office about an exam date and time. Below is a list of what is needed to take the ALSS Exam:

- Computer with added Webcam or a Laptop with a built in camera **(cell phones will not be acceptable)**
- Broadband Internet access
- Built in speaker and microphone on computer or external speaker and microphone **(no headphones)**
- A quiet room where you will not be interrupted during the test

### **Step 1**

Login to your My BELS Account

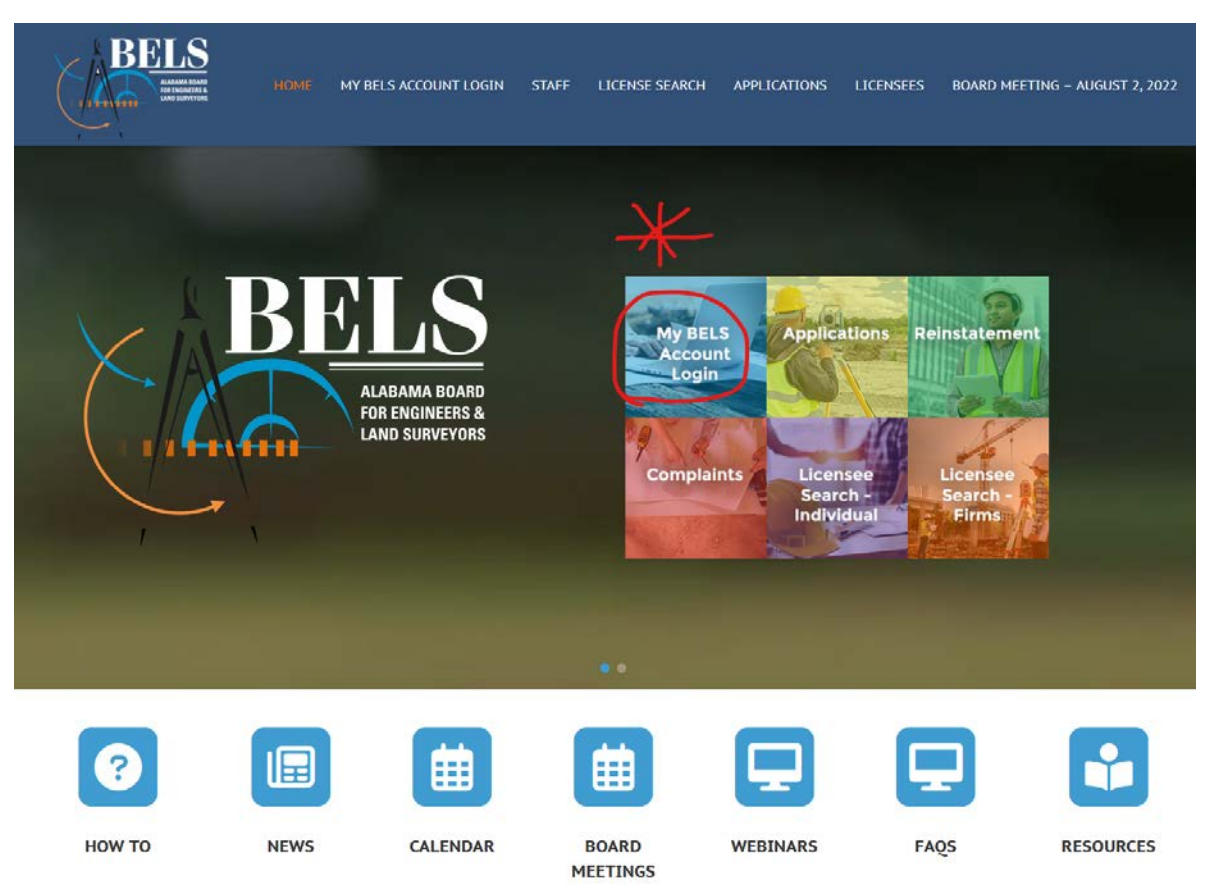

#### **Page 2 ALSS Exam Requirements**

# **Step 2**

### Pay the exam fee

 $\sim$ 

Application for Professional Land Surveyor Licensure

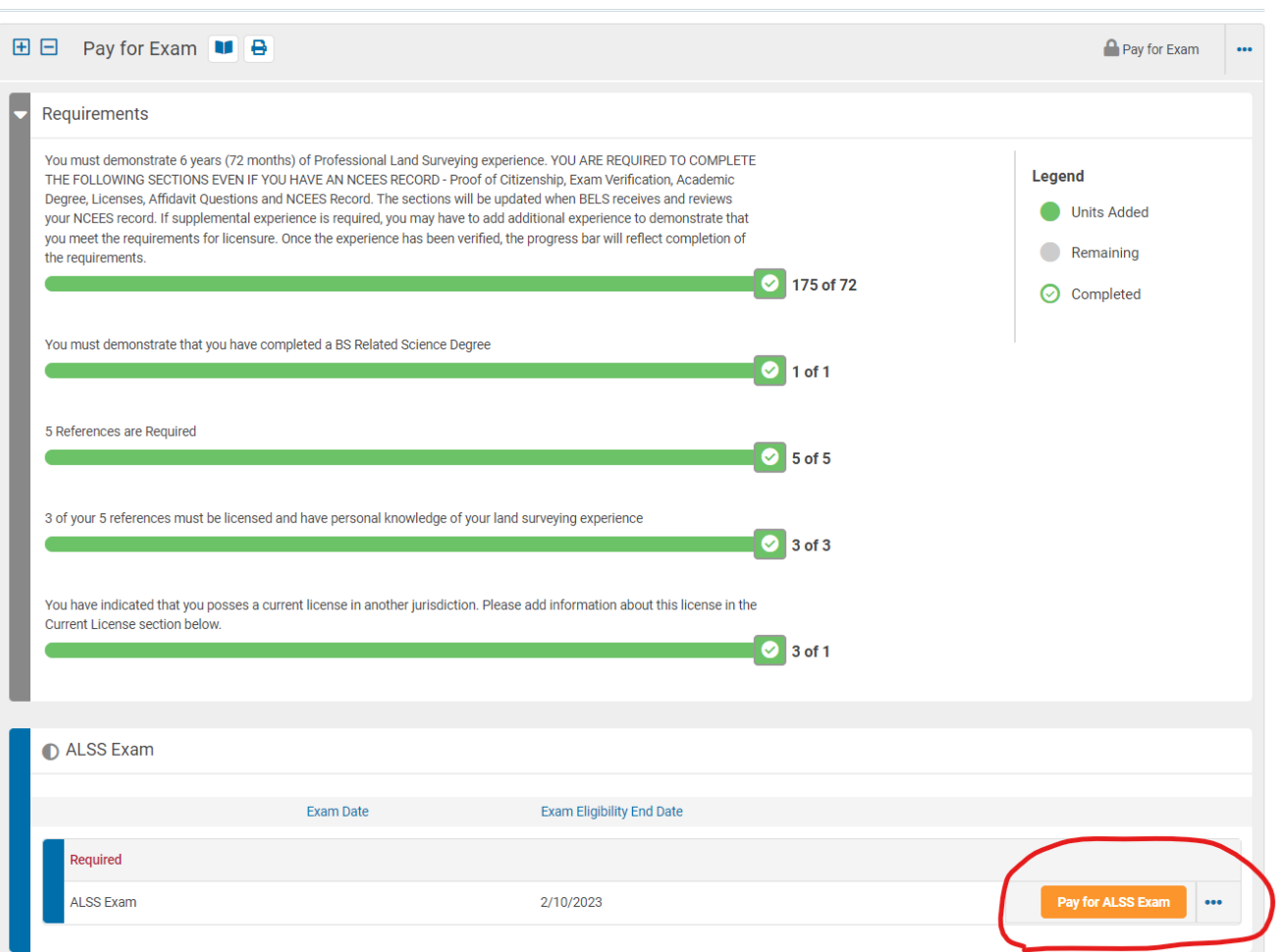

Return to: Applications

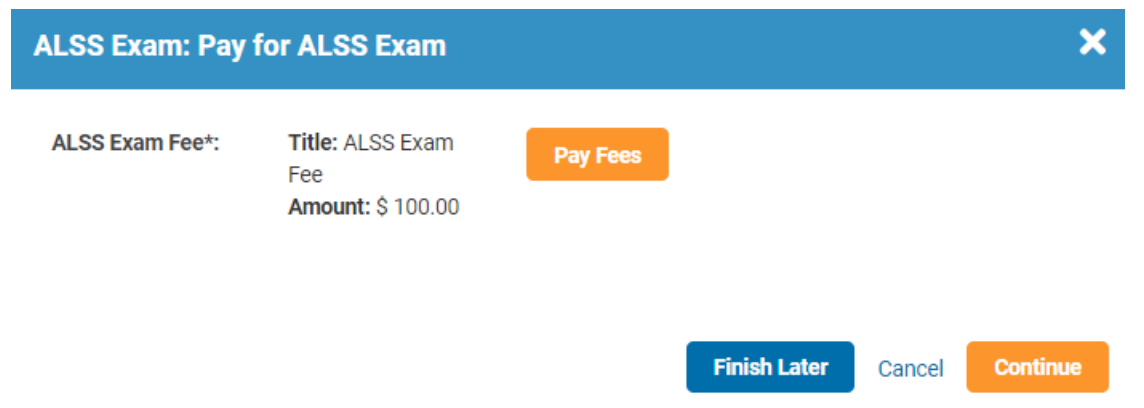

#### **Page 3 ALSS Exam Requirements**

## **Step 3**

Email **bonnie.kelly@bels.alabama.gov** to set up an exam date and time. Pick Monday – Friday and 8:00, 9:00, 10:00, 11:00, 12:00, 1:00, 2:00 or 3:00 CST.

## **Step 4**

You will be sent an email with the link to the BELS website for the exam. The link that will not be active until the exam date and time.

In the same email will also be the UserID and Password. You will click the ALSS Online Exam link to login.

You should receive an email that looks like this. Before you hit the ALSS Online Exam link, it's best to copy and paste the password instead of typing it.

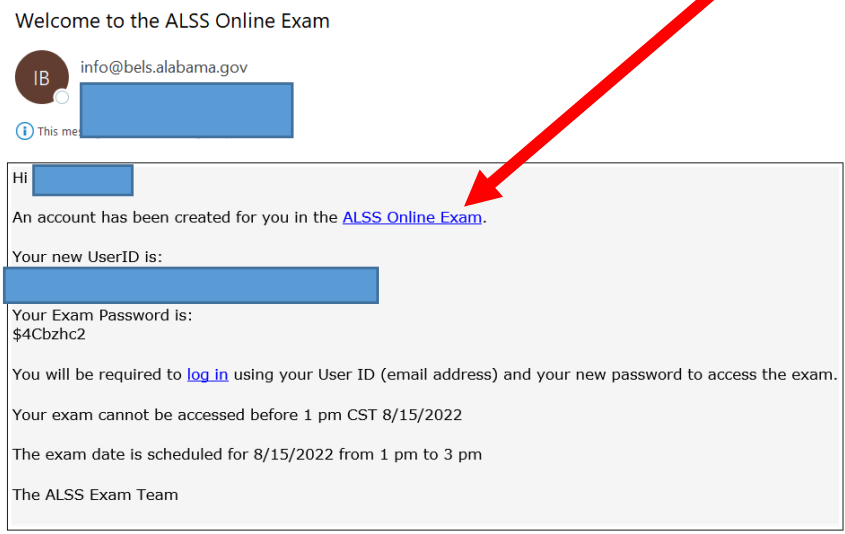

## **Step 5**

Enter Login and Password from the email. (It's best to copy and paste the password from the email)

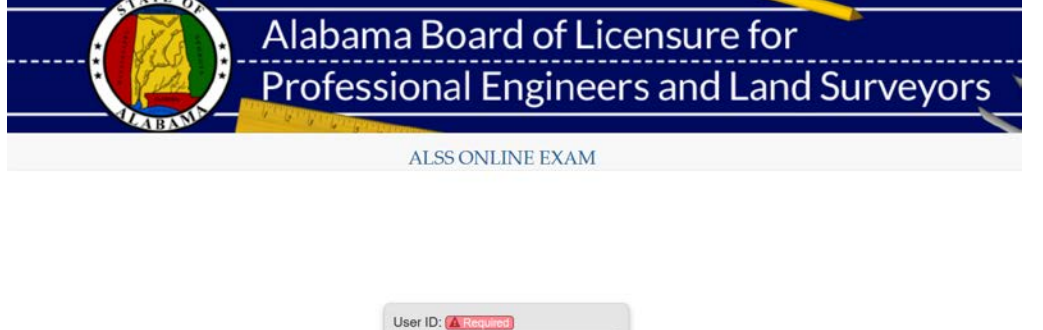

Password: A Required

Forgot password?

#### **Page 4 ALSS Exam Requirements**

## **Step 6**

The exam is a closed book exam. You have 2 hours to take the exam. Select the best answer of the choices. There is no previous or back button to go back to questions. The system will not allow you to skip an answer.

Hit Begin Exam. You should see the exam questions.

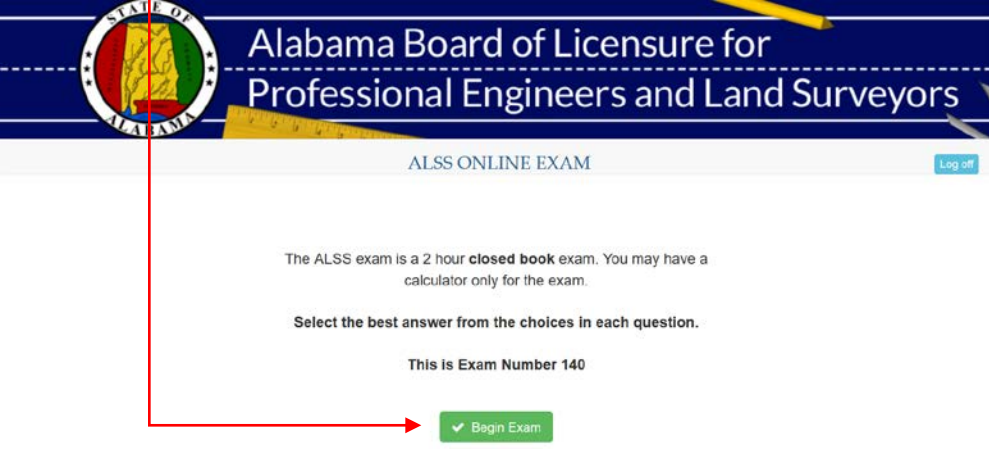

## **Step 7**

Once you've answered all the questions, you should see this screen. Hit Close.

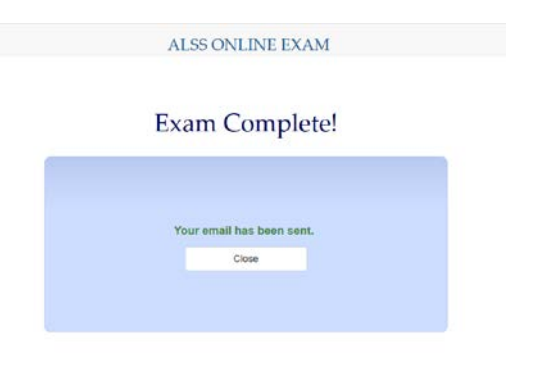

## **Step 8**

Once you hit close, you should see this screen. Hit Log offALSS ONLINE EXAM Log off Exam Complete! Your examination has been checked for completion and scored. A results email has been sent to you for your personal records. Your results are listed below: **First Name:** John Middle Initial: **Last Name:** Doe Suffix: Exam Date: 7/29/2019 Email Address:

Fail

Exam Result:

### **After the Exam/Results**

You should receive an email of your results like below.

If you failed, you will be required to submit the exam fee and set up another exam date. **You cannot take another exam for 72 hours.**

If you pass, you will be sent your license information within a few days and your certificate within a 2 weeks after that.

#### **Fail Results**

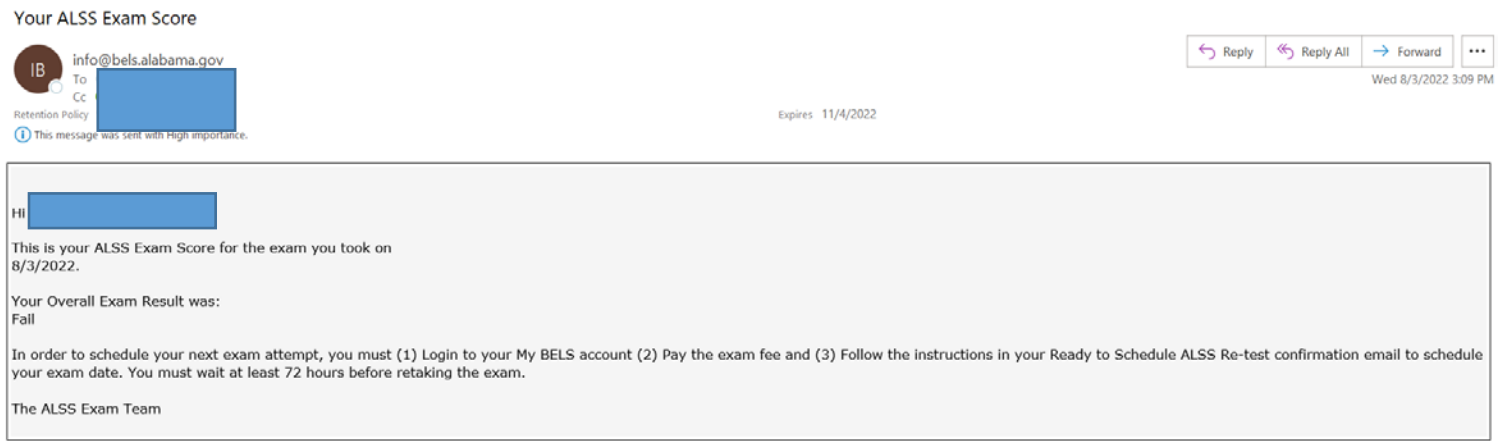

#### **Pass Results**

#### **Your ALSS Exam Score**

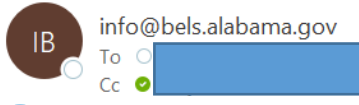

(i) This message was sent with High importance.

Hi This is your ALSS Exam Score for the exam you took on 8/11/2022. Your Overall Exam Result was: Pass You will receive your license number and certificate within 2 weeks. The ALSS Exam Team